# OptiPlex 5040 Mini Tower

# Quick Start Guide

Priručnik za brzi početak rada Краткое руководство по началу работы Priručnik za brzi start

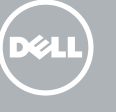

Priključite tipkovnicu i miš Csatlakoztassa a billentyűzetet és az egeret Подсоедините клавиатуру и мышь Povežite tastaturu i miša

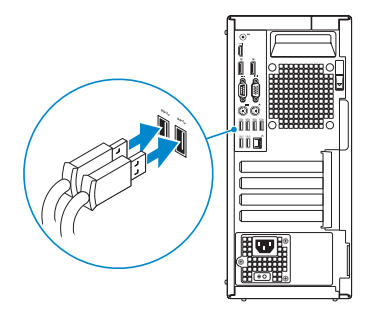

## 2 Connect the network cable - optional

Priključite mrežni kabel — opcionalno Csatlakoztassa a hálózati kábelt — opcionális Подсоедините сетевой кабель (заказывается дополнительно) Povežite mrežni kabl — opciono

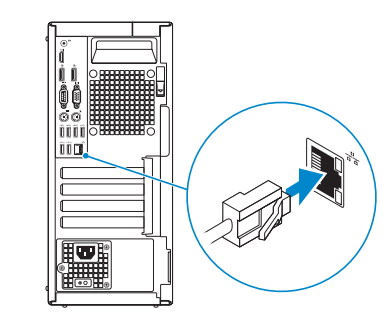

## Connect the keyboard and mouse 1

# Connect the power cable and press the power button

Priključite kabel za napajanje i pritisnite gumb za uključivanje/isključivanje Csatlakoztassa a tápkábelt és nyomja meg a bekapcsológombot

### Подсоедините кабель питания и нажмите кнопку питания

- $\mathbb Z$  NOTE: If you ordered your computer with a discrete graphics card, connect the display to the discrete graphics card.
- NAPOMENA: Ako ste računalo naručili s diskrete grafičkom karticom, priključite zaslon na diskrete grafičku karticu.
- MEGJEGYZÉS: Ha a számítógéphez különálló grafikus kártyát rendelt, a monitort csatlakoztassa a különálló grafikus kártyára.
- **ПРИМЕЧАНИЕ.** Если вы заказали компьютер с дискретной видеокартой, подключите дисплей к дискретной видеокарте.
- ZAMAPOMENA: Ako ste poručili računar sa diskretnom grafičkom karticom, povežite ekran sa diskretnom grafičkom karticom.

Povežite kabl za napajanje i pritisnite dugme za napajanje

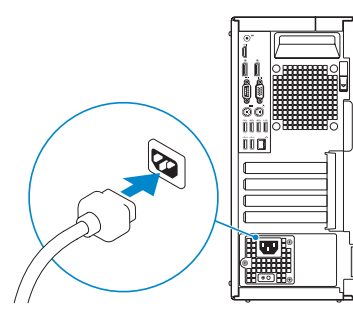

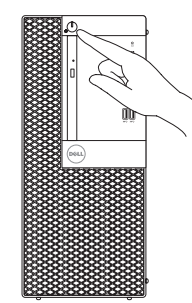

# Connect the display 3 4

Priključite zaslon Csatlakoztassa a monitort Подключите дисплей Povežite displej

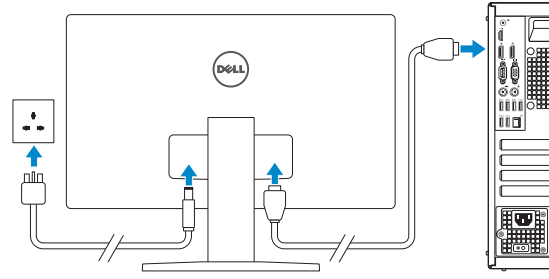

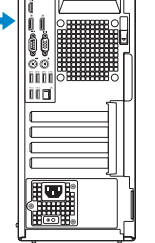

#### **NOTE:** If you are connecting to a secured wireless network, enter the password for the wireless network access when prompted.

ANAPOMENA: Ako se povezujete na sigurnu bežičnu mrežu, upišite zaporku za pristup bežičnoj mreži kad se to zatraži.

ZANAPOMENA: Ako se povezivanje vrši na zaštićenu bežičnu mrežu, unesite lozinku za pristup bežičnoj mreži kada se to od vas zatraži.

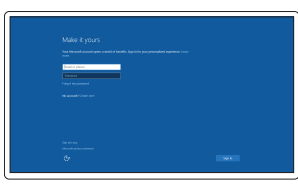

# 5 Finish Windows 10 setup

Završite postavljanje Windows 10 Fejezze be a Windows 10 beállítását Завершите установку Windows 10 Završite sa podešavanjem sistema Windows 10

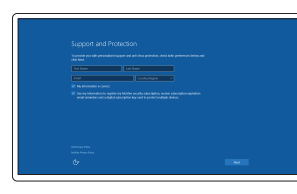

#### Enable Support and Protection

Omogućite podršku i zaštitu Engedélyezze a támogatást és a védelmet Включите поддержку и защиту Omogućite podršku i zaštitu

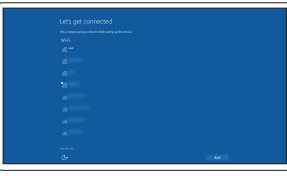

#### Connect to your network

Spojite se na vašu mrežu Kapcsolódjon a hálózatához Подключитесь к сети Povežite sa svojom mrežom

MEGJEGYZÉS: Ha egy biztonságos vezeték nélküli hálózathoz csatlakozik, adja meg annak jelszavát, amikor erre a vezeték nélküli hálózathoz való hozzáféréshez szükség van.

**ПРИМЕЧАНИЕ.** В случае подключения к защищенной беспроводной сети при появлении подсказки введите пароль для доступа к беспроводной сети.

#### Sign in to your Microsoft account or create a local account

Prijavite se u Microsoft račun ili izradite lokalni račun

Jelentkezzen be a Microsoft fiókjába, vagy hozzon létre helyi fiókot

Войдите в учетную запись Microsoft или создайте локальную учетную запись

Prijavite se na svoj Microsoft nalog ili kreirajte lokalni nalog

### Features

Značajke | Jellemzők | Характеристики | Funkcije

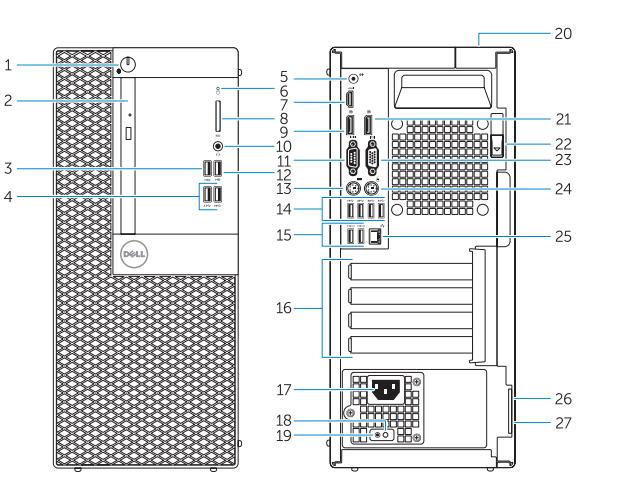

- 1. Gumb napajanja/svjetlo napajanja
- 2. Pregrada optičkog pogona
- 3. USB 2.0 prikliučak s PowerShare
- 4. USB 3.0 priključci
- 5. Priključak za izlaznu liniju
- 6. Indikator aktivnosti tvrdog pogona
- 7. HDMI priključak
- 8. Čitač memorijske kartice (opcija)
- 9. DisplayPort priključak
- 10. Priključak za slušalice
- 11. Serijski priključak
- 12. USB 2.0 priključak
- 13. Prikliučak PS2/tipkovnica
- 14. USB 3.0 priključci
- 1. Tápellátás gomb/tápellátás jelzőfény 15. USB 2.0 csatlakozók
- 2. Optikai meghajtó rekesz
- 3. USB 2.0 csatlakozó PowerShare-rel 16. Bővítőkártya foglalatok
- 4. USB 3.0 csatlakozók
- 5. Line kimenet csatlakozó
- 6. Merevlemez-meghajtó aktivitás jelzőfény
- 7. HDMI csatlakozó
- 8. Memóriakártya olvasó (opcionális)
- 9. DisplayPort csatlakozó
- 10. Fejhallgató csatlakozó
- 11. Soros csatlakozó
- 12. USB 2.0 csatlakozó
- 13. PS2/billentyűzet csatlakozó
- 14. USB 3.0 csatlakozók
- 15. USB 2.0 priključci (podržavaju Smart Power On)
- 16. Utori za kartice proširenja
- 17. Priključak za napajanje
- 18. Gumb za dijagnostiku električne energije
- 19. Svjetlo dijagnostike električne energije
- 20. Utor kabela za sigurnosno zaključavanje
- 21. DisplayPort prikliučak
- 22. Jezičac za oslobađanje
- 23. Priključak za VGA (opcija)
- 24. Priključak PS2/miš
- 25. Mrežni priključak
- 26. Utor za sigurnosni kabel
- 27. Obruč za lokot
- (támogatja az intelligens bekapcsolást)
- 
- 17. Tápcsatlakozó
- 18. Tápegység diagnosztika gomb
- 19. Tápegység diagnosztika jelzőfény
- 20. Kábelburkolat záró nyílás
- 21. DisplayPort csatlakozó
- 22. Kioldó retesz
- 23. VGA csatlakozó (opcionális)
- 24. PS2/egér csatlakozó
- 25. Hálózati csatlakozó
- 26. Biztonsági kábel foglalata
- 27. Lakatgyűrű

thl. 2015-09

- 1. Кнопка питания/индикатор питания
- 2. Отсек оптического дисковода
- 3. Разъем USB 2.0 с поддержкой функции PowerShare
- 4. Разъемы USB 3.0
- 5. Разъем линейного выхода
- 6. Индикатор работы жесткого диска
- 7. Разъем HDMI
- 8. Устройство чтения карт памяти (заказывается дополнительно)
- 9. Разъем DisplayPort
- 10. Разъем для подключения наушников
- 11. Последовательный разъем
- 12. Разъем USB 2.0
- 13. Разъем клавиатуры/PS2
- 1. Taster za napajanje/Svetlo za napajanje 15. USB 2.0 konektori
- 2. Ležište za optičku disk jedinicu
- 3. USB 2.0 konektor sa PowerShare funkcijom
- 4. USB 3.0 konektori
- 5. Konektor za linijski izlaz
- 6. Svetlo za aktivnost čvrstog diska
- 7. HDMI konektor
- 8. Čitač memorijskih kartica (opcija)
- 9. DisplayPort konektor
- 10. Konektor za slušalicu
- 11. Serijski konektor
- 12. USB 2.0 konektor
- 13. PS2 konektor/konektor za tastaturu 27. Prsten za katanac 27. Padlock ring 27. Padlock ring 27. Padlock ring 27. Padlock ring 27. Lakatgyűrű 27. Lakatgyűrű 27. Lakatgyűrű 27. Lakatgyűrű 27. Lakatgyűrű 27. Lakatgyűrű 27. Lakatgyűrű 27. Lakatgyűrű 27. Lakatgyűrű 27. PS2 konektor/ko
	- 14. USB 3.0 konektori
- 14. Разъемы USB 3.0
- 15. Разъемы USB 2.0 (с функцией интеллектуального питания)
- 16. Слоты для карт расширения
- 17. Разъем питания
- 18. Кнопка диагностики блока питания
- 19. Диагностический индикатор блока питания
- 20. Разъем блокировки крышки кабеля
- 21. Разъем DisplayPort
- 22. Фиксатор
- 23. Разъем VGA (заказывается дополнительно)
- 24. Разъем мыши/PS2
- 25. Сетевой разъем
- 26. Разъем для защитного кабеля
- 27. Проушина для навесного замка
- (podržavaju funkciju Smart Power On)
- 16. Slotovi za proširenje
- 17. Konektor za napajanje

21. DisplayPort konektor 22. Reza za otpuštanje 23. VGA konektor (opcija)

- 1. Power button/Power light
- 2. Optical-drive bay
- 3. USB 2.0 connector with PowerShare
- 4. USB 3.0 connectors
- 5. Line-out connector
- 6. Hard-drive activity light
- 7. HDMI connector
- 8. Memory card reader (optional)
- 9. DisplayPort connector
- 10. Headphone connector
- 11. Serial connector
- 12. USB 2.0 connector
- 13. PS2/Keyboard connector
- 14. USB 3.0 connectors
- 15. USB 2.0 connectors (Supports Smart Power On)
- 16. Expansion-card slots
- 17. Power connector
- 18. Power-supply diagnostic button
- 19. Power-supply diagnostic light
- 20. Cable-cover lock slot
- 21. DisplayPort connector
- 22. Release latch
- 23. VGA connector (optional)
- 24. PS2/Mouse connector
- 25. Network connector
- 26. Security-cable slot
- 27. Padlock ring

- 
- 
- 
- 
- 
- 

24. PS2 konektor/konektor za miša

25. Mrežni konektor 26. Slot za zaštitni kabl

- 18. Dugme za dijagnostiku napajanja
- 19. Svetlo za dijagnostiku napajanja 20. Slot za zaključavanje poklopca za kabl

#### Product support and manuals

Podrška i priručnici za proizvod Terméktámogatás és kézikönyvek Техническая поддержка и руководства по продуктам Podrška i uputstva za proizvod

Dell.com/support Dell.com/support/manuals Dell.com/support/windows

#### Contact Dell

Kontaktiranje tvrtke Dell | Kapcsolatfelvétel a Dell-lel Обратитесь в компанию Dell | Kontaktirajte Dell

Dell.com/contactdell

#### Regulatory and safety

Pravne informacije i sigurnost Szabályozások és biztonság Соответствие стандартам и технике безопасности Regulatorne i bezbednosne informacije

Dell.com/regulatory\_compliance

### **TERRITORIAL PRODUCT** 02C IMEA00

#### Regulatory model

Regulatorni model Szabályozó modell Модель согласно нормативной документации Regulatorni model

D18M

#### Regulatory type

Regulatorna vrsta | Szabályozó típus Тип согласно нормативной документации | Regulatorni tip D18M001

#### Computer model

Model računala | Számítógép modell Модель компьютера | Model računara OptiPlex 5040 MT

© 2015 Dell Inc. © 2015 Microsoft Corporation.

### Locate Dell apps

Locirajte Dell aplikacije | Keresse meg a Dell alkalmazásokat Найдите приложения Dell | Pronađite Dell aplikacije

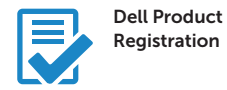

### Register your computer

Registrirajte svoje računalo Regisztrálja a számítógépét Зарегистрируйте компьютер Registrujte svoj računar

Dell SupportAssist

### Check and update your computer

Provjerite i ažurirajte računalo Ellenőrizze és frissítse számítógépét Проверяйте и обновляйте свой компьютер Proverite i ažurirajte računar